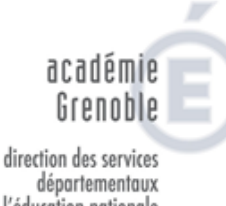

de l'éducation nationale Isère

# **Annexe 1 - Mouvement départemental 2021 Aide à la saisie des vœux**

## **1. Consultation des postes et saisie des vœux**

## **1.1. Consultation des postes**

Division des Ressources Humaines (D.R.H.)

Pôle des enseignants du 1er degré public Gestion collective

Ref : Mouvement départemental 2021

> Ligne dédiée : 04 76 74 78 56

Annexe 1 Aide à la saisie des vœux La liste générale des postes vacants et susceptibles de l'être (appelée ISU), sera publiée sur l'intranet du Portail Interactif Agent (PIA) en suivant le chemin *« Personnels » « Carrière et rémunération » « Mouvements-mobilité-détachement » « 1 er degré mobilité intra départementale* » et également depuis l'application « SIAM 1<sup>er</sup> degré ».

Une fois connecté(e), vous pourrez faire une recherche de poste par commune, école, catégorie de poste, zone, etc…

**Remarque :** la rubrique « commentaire » peut vous fournir des informations complémentaires et spécifiques à certains postes, n'hésitez pas à aller la consulter.

La saisie peut être effectuée soit en cliquant sur le poste sélectionné dans la liste issue de votre recherche, soit directement par le numéro du poste précisé dans l'ISU.

## **1.2. Saisie des vœux**

Les vœux formulés peuvent être des vœux précis sur une école ou des vœux géographiques regroupant plusieurs communes. Un vœu formulé sur une zone géographique signifie pouvoir obtenir tout poste situé à l'intérieur de cette zone.

L'algorithme du mouvement prendra en compte tout vœu précis placé juste avant ou juste après le vœu géographique. Il cherchera ce poste au sein de la zone demandée, et si ce poste n'est pas vacant, il cherchera celui qui sera le plus proche de l'école demandée en vœu précis. Il est donc important de bien intégrer plusieurs vœux précis indicatifs dans la liste de vos vœux.

# **Exemple** :

- 1. Ecole XX commune de Bourgoin-Jallieu
- 2. Ecole XX commune de La Verpillière
- 3. Ecole XX commune de Saint-Clair-de-la-Tour
- 4. Zone géographique « Autour de Bourgoin »

L'algorithme cherchera dans la zone « Autour de Bourgoin » les postes demandés en 1, 2 et 3, et au-delà s'ils ne sont pas vacants en commençant par la zone demandée « Autour de Bourgoin ».

**Pour les personnels affectés à titre provisoire ou sans poste**, vous devrez saisir au moins un vœu infra-départemental (*annexe LDG Académiques*). Au sein des zones infradépartementales, vous pourrez demander différents types de postes, identifiés par des codes « MUG » du type « Enseignant » pour ECEL (enseignant classe élémentaire) et ECMA (enseignant classe maternelle), « TR » pour le remplacement.

Les bonifications ne s'appliquent pas sur ce type de vœu.

L'ajout de vœux infra-départementaux augmente les possibilités d'affectation.

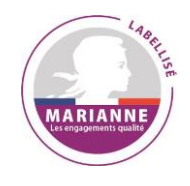

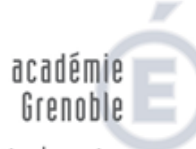

direction des services départementaux de l'éducation nationale Isère

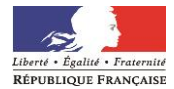

La saisie des vœux se fera sur deux écrans distincts, dont l'un accessible uniquement aux agents affectés à titre provisoire ou sans poste :

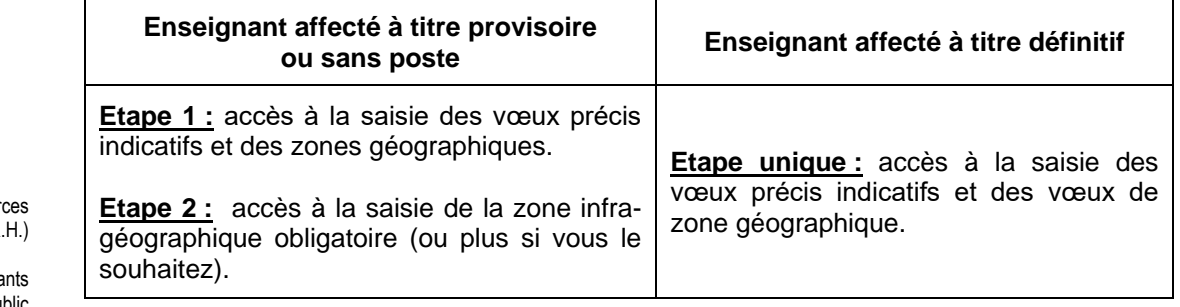

L'algorithme va attribuer l'ensemble des postes vacants sur l'écran 1. L'étude de l'écran 2 est réalisée à postériori avec les postes non pourvus restants.

Les agents sans poste à l'issue de l'examen de l'écran 2, seront affectés sur tous postes vacants au sein du département.

**Chaque participant est responsable de la saisie de ses vœux ;** il convient donc que celleci soit vérifiée avec la plus grande attention. Il est recommandé d'éditer le récapitulatif des vœux proposés en fin de validation. **Aucune correction ne sera effectuée ultérieurement par l'administration quel que soit le motif invoqué par l'intéressé.**

Seuls les agents dont les demandes de majoration de barème ne seront pas conformes en seront avertis par message sur leur adresse académique [\(prénom.nom@ac-grenoble.fr\)](mailto:prénom.nom@ac-grenoble.fr). Tout dossier pourra être refusé si les situations personnelles ne sont pas éligibles aux bonifications décrites, ou placé en attente de pièces complémentaires si le dossier est incomplet.

# **Rappel du fonctionnement du dispositif de bonification** :

Exemple : si la résidence professionnelle du conjoint se situe à Vif (zone Trièves), vous devrez saisir toutes les spécialités souhaitées dans cette zone les unes à la suite des autres. Si un autre type de vœu ou une autre zone est inséré entre deux vœux de zone « Trièves », seul le premier vœu de zone géographique pourra être bonifié.

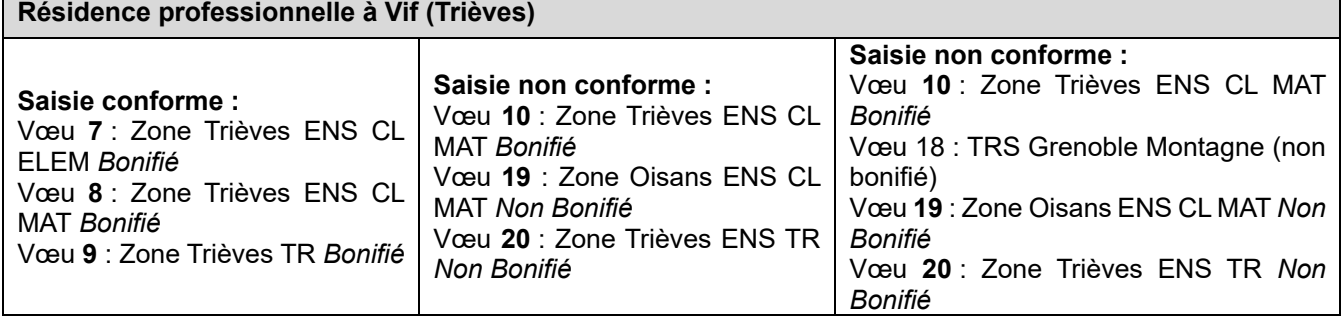

#### **Les vœux de TRS circonscription ne sont pas considérés comme des vœux zones**.

#### **2. Accusé de réception des vœux**

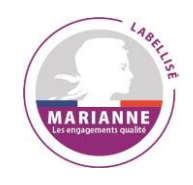

Le 18 mai 2021, un accusé de réception récapitulant les vœux saisis sera disponible dans le serveur. Vous aurez 15 jours pour le contester si vous constatez une erreur de calcul dans votre barème.

Les éventuelles contestations du barème devront être saisies via une application disponible via le lien suivant :

https://portail.valere.ac-grenoble.fr/personnels-enseignants/personnel-enseignant-1er-degre Vous pourrez suivre régulièrement l'avancée de votre demande.

Division des Ressour Humaines (D.R.

Pôle des enseigna du 1<sup>er</sup> degré pul Gestion collective

Ref : Mouvement départemental 2021

> Ligne dédiée : 04 76 74 78 56

Annexe 1 Aide à la saisie des vœux

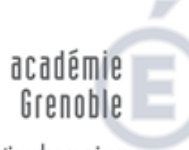

direction des services départementaux de l'éducation nationale Isère

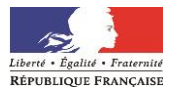

# **3. Consultation des résultats**

Les résultats seront consultables via l'application « SIAM 1<sup>er</sup> degré ». Aucun résultat ne sera donné par téléphone, les services ne pouvant vérifier l'identité de l'interlocuteur et garantir la confidentialité des informations.

Seul l'arrêté d'affectation officialisera la nomination au 1<sup>er</sup> septembre 2021.

Division des Ressources Humaines (D.R.H.)

> Pôle des enseignants du 1<sup>er</sup> degré public Gestion collective

Ref : Mouvement départemental 2021

> Ligne dédiée : 04 76 74 78 56

Annexe 1 Aide à la saisie des vœux

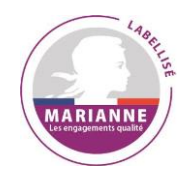